# <span id="page-0-2"></span>**Versioonihaldustarkvara GIT kasutusjuhend (käsurea kasutamine)**

# **Sisukord**

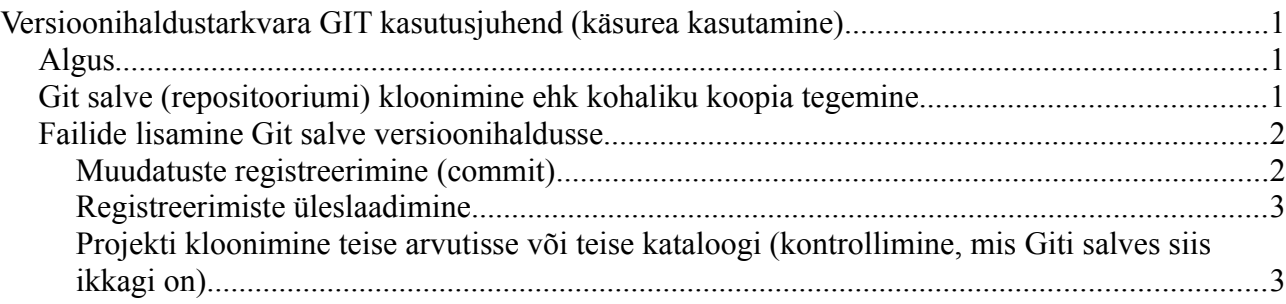

## <span id="page-0-1"></span>*Algus*

Alustuseks oled loonud kataloogi ja sellesse failid, mida kodutöös nõuti. Lisaks oled õppejõult saanud juhised, milline on sinu privaatse GITi salve (repositooriumi) aadress serveris git.ttu.ee.

Eeldame, et meil on nüüd vaja esitada projekt1, milles on fail src/projekt1/Vinni.java:

Soovime selle projekti üles laadida salve aadressiga https://controlina.alt-delete@git.ttu.ee/kursused/iti0011/controlina.alt-delete.git

Selles Git salve aadressis on enne ampersandi '@' Uni-ID kasutajanimi. Serveris asuvas ainele mõeldud kataloogis on juba valmis tehtud vastav Git salv, mis on minu Uni-ID kasutajaminega.

# <span id="page-0-0"></span>*Git salve (repositooriumi) kloonimine ehk kohaliku koopia tegemine*

Eeldame, et arvutisse on installeeritud GIT tarkvara aadressilt<http://git-scm.com/>. Käivitame programmi Git Bash (Linuxis/Mac OSX-s lihtsalt terminali). Sealt saab käivitada käsku git.

Kloonime antud salve kohalikule kettale, et saaksime hakata sinna oma projekte lisama. Selleks liigume terminalis käsuga cd sobivasse kataloogi näiteks [c:\salved:](file:///c:/salved)

cd /c/salved

Seejärel kloonime salve serverist kohalikule kettale:

git clone https://controlina.alt-delete@git.ttu.ee/kursused/iti0011/controlina.alt-delete

Selle tagajärjel tekib tühi salv kataloogi c:\salved\controlina.alt-delete

Enne, kui olete repositooriumi midagi üles laadinud, on antud repositoorium tühi.

## <span id="page-1-1"></span>*Failide lisamine Git salve versioonihaldusse*

Nüüd, kus oleme oma salve värskelt klooninud kataloogi /c/salved/controlina-alt-delete, saame hakata sinna faile lisama. Selleks kopeerime failid kõigepealt salve kataloogi

(Git Bashist saab kopeerida käsuga cp -a lähtekataloog sihtkataloog)

Eeldame, et algselt sisaldub meie fail src/projekt1/Vinni.java kataloogis /c/projektid/kodutoo1/

cp /c/projektid/kodutoo1 /c/salved/controlina.alt-delete

Seejärel liigume juba sinna repositooriumi kataloogi:

cd /c/salved/controlina.alt-delete

Nüüd käivitame käsu

git add src/projekt1/Vinni.java

NB! Lisage vaid faile! Kataloogid lisatakse automaatselt. Kataloogide git add käsuga lisamisel võivad tekkida probleemid.

Versioonihalduse toimingud on

- failide lisamine (add)
- lisatud failide registreerimine repositooriumis (commit)
- registreerimiste üleslaadimine (push)
- registreerimiste allalaadimine (pull)

#### <span id="page-1-0"></span>**Muudatuste registreerimine (commit)**

Failide lisamine ütles Gitile, et nüüd siin on uus fail / uued failid, mille üle tuleks hakata arvet pidama. Commit on käsk, millega registreeritakse käsu käivitamise hetke seis versioonihalduse kohalikus koopias.

Kui käivitate käsu

git commit

Siis käivitub vaikimisi määratud tekstiredaktor. Windowsis, Git Bashis on selleks tihiti vim nimeline tekstiredaktor, millega on alguses suhteliselt harjumatu ümber käia.

Muudatuse registreerimist tuleb kirjeldada lühikese, aga täpse tekstida. Tekstiredaktoris git commit käsu peale avanenud failis tuleb selline kirjeldus lisada faili algusesse. Vim-s saab seda teha järgmiselt:

1) vajutage klahvi "i". Seejärel saab hakata teksti sisestama.

2) Kui tekst on sisestatud, siis "ESC" siis ':' siis 'x' ja siis "ENTER".

Et vältida maadlust vim-ga võib teate lisada käsureale võtme '-m' järele. Näiteks nii:

git commit src/Projekt1/Vinni.java -m "Lisatud lahendus 1 kodutööle"

Kui korraga registreeritakse muutused paljudes failides, siis võib pruukida ka käsku:

git commit -a -m "Kodutöö 1 valmis"

Kui lisate Git salve Eclipse projekte, siis on mõistlik lisada ka .project fail.

### <span id="page-2-1"></span>**Registreerimiste üleslaadimine**

**Esimene kord muudatusi üles laadides** tuleb Gitile kindlasti öelda, millisesse harusse serveris paiknevas salves tuleb muudatused saata.

Eeldame jällegi, et oleme Git salve kataloogis /c/salved/controlina.alt-delete

Muudatuste üleslaadimine käib käsuga "push":

git push origin master

Selle käsuga öeldakse, et muudatused tuleb laadida üles Git salve algasukohta (origin) peamisse harusse (master).

### <span id="page-2-0"></span>**Projekti kloonimine teise arvutisse või teise kataloogi (kontrollimine, mis Giti salves siis ikkagi on)**

Kui muudatuste registreerimised on laetud git.ttu.ee serveris paiknevasse salve, siis saab neid kerge vaevaga kloonida ka teistes arvutites ja sama arvuti teistesse kataloogidesse.

Oletame, et liikusime kataloogi [c:\kontrollsalved](file:///c:/kontrollsalved)

cd /c/kontrollsalved

nüüd kloonime salve uuesti kohalikku arvutisse uude kohta (või siis teise arvutisse):

git clone https://controlina.alt-delete@git.ttu.ee/kursused/iti0011/controlina.alt-delete

Sedasi näeme, mis failid serveris antud salves olemas on.

Kui salv on kord juba kloonitud, siis on võimalik käsuga "pull" tõmmata serverist vaid viimased muudatused ilme kogu salve kloonimata.

Serverist muudatuste sikutamine käib käsuga

git pull

Kui kohalikus arvutis on juhtumisi muudetud sama faili, mis teises arvutis (tavaline olukord meeskonnas arendades), siis käsk git pull püüab muudatused intelligentselt kokku sobitada. Kui see ei õnnestu, siis läheb salv konfliktiolekusse. Selliste olukordade lahendamiseks lisandub dokumentatsioon hiljem.